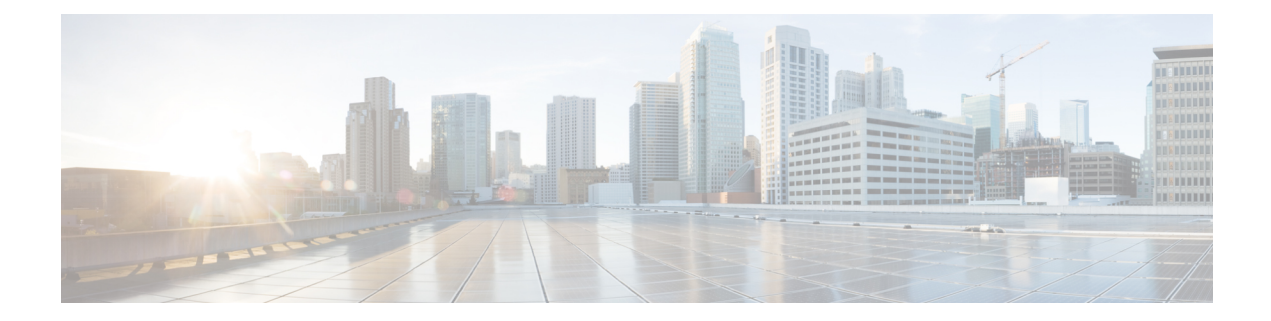

## **Overview of Cisco URWB Catalyst IW9167E Heavy Duty Access Point**

The Cisco Catalyst IW9167E Heavy Duty Access Point provides reliable wireless connectivity for mission-critical applications in a state-of-the art platform to deliver a network that is more reliable and secure, with higher throughput, more capacity, and less device interference. The IW9167E is Cisco's first outdoor Wi-Fi 6E ready Access Point supporting tri-radio and tri-band (2.4/5/6 GHz bands). The IW9167E can operate in Cisco Catalyst Wi-Fi (CAPWAP) mode or Cisco Ultra-Reliable Wireless Backhaul (Cisco URWB) mode and Cisco URWB software on IW9167E designed to support the Cisco style parser. This document covers configuration of Cisco URWB mode specific to the IW9167EH Access Point.

- [Configuring](#page-0-0) the Access Point for the First Time, on page 1
- Using the [Command-Line](#page-0-1) Interface, on page 1
- [Connecting](#page-0-2) to the Access Point Console Port, on page 1

## <span id="page-0-1"></span><span id="page-0-0"></span>**Configuring the Access Point for the First Time**

This section describes how to configure basic settings on the wireless device for the first time. You can configure all the settings described in this section using the CLI, but it might be simplest to browse to the wireless device web-browser interface to complete the initial configuration and then use the CLI to enter additional settings for a more detailed configuration.

## <span id="page-0-2"></span>**Using the Command-Line Interface**

Use Secure Shell (SSH) to access the CLI. SSH provides a secure, remote connection to networking devices. The SSH software package provides secure login sessions by encrypting the entire session. SSH features strong cryptographic authentication, strong encryption, and integrity protection.

## **Connecting to the Access Point Console Port**

If you need to configure the Access Point locally (without connecting the Access Point to a wired LAN), you can connect a PC to its console port using a DB-9 to RJ-45 serial cable. The following steps are used to open the CLI by connecting to the access point console port:

**1.** Connect a nine-pin, female DB-9 to RJ-45 serial cable to the RJ-45 serial port on the access point and to the COM port on a computer. The Cisco part number for the DB-9 to RJ-45 serial cable is AIR-CONCAB1200.

Browse to <http://www.cisco.com/go/marketplace> to order a serial cable.

- **2.** Set up a terminal emulator to communicate with the access point. Use the following settings for the terminal emulator connection: 9600 baud rate, 8 data bits, no parity, 1 stop bit, and no flow control.
- **3.** There are two command-prompt modes available for users: standard command prompt (>) and privileged command prompt (#). When the main user logs in for the first time, main users are directed to standard command prompt (>) mode to execute unprivileged commands. To access privileged command-prompt (#) mode, the users must enter the "enable" command (abbreviated as "en") and enter the "enable password" (the privilege mode login password is different from the standard login password). Use the following default credentials to log in: username is Cisco, and the enable password is Cisco.

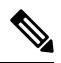

**Note** When your configuration changes are completed, you must remove the serial cable from the access point.